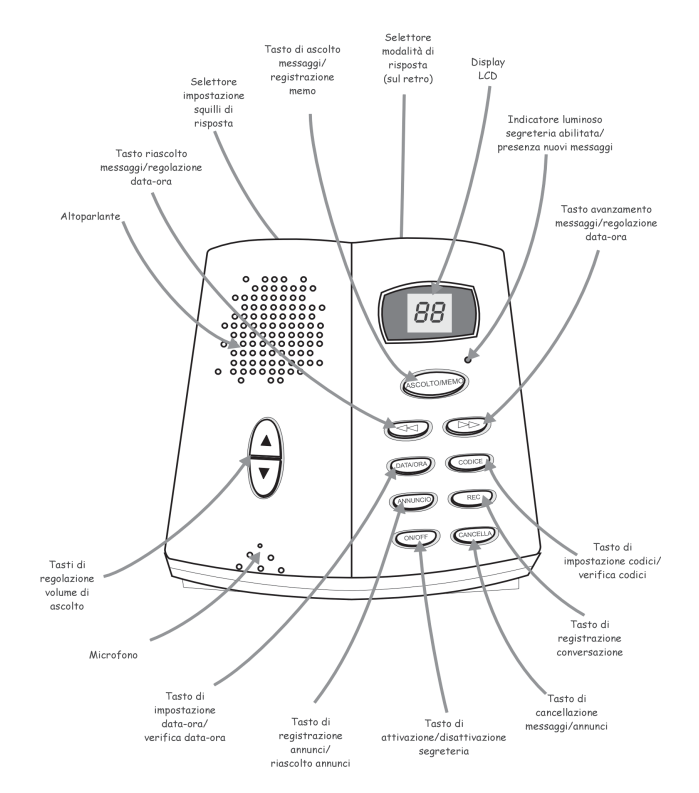

**LEGENDA SIMBOLI DISPLAY \_\_\_\_ 36** *Tenete aperta questa pagina. Potrete utilizzarla come riferimento grafico durante la consultazione del manuale.*

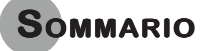

## **INTRODUZIONE\_\_\_\_\_\_\_\_\_\_\_\_\_\_\_\_ 4** CARATTERISTICHE PRINCIPALI \_\_\_\_\_\_\_\_\_\_ 4 Accessori in Dotazione **5 INSTALLAZIONE \_\_\_\_\_\_\_\_\_\_\_\_\_\_\_ 6** AWERTENZE 6 COLLEGAMENTO DELLA SEGRETERIA \_\_\_\_\_\_ 7 INSERIMENTO DELLA BATTERIA \_\_\_\_\_\_\_\_\_\_ 8 INDICAZIONE DI BATTERIA SCARICA \_\_\_\_\_\_ 8 **PERSONALIZZAZIONIDELLA SEGRETERIA**  $\qquad$  **9** MESSAGGIO PRE-REGISTRATO \_\_\_\_\_\_\_\_\_\_ 9 TESTI DI ANNUNCIO \_\_\_\_\_\_\_\_\_\_\_\_\_\_\_\_ 9 REGISTRAZIONE DEI TESTI DI ANNUNCIO \_\_ 10 SOSTITUZIONE O CANCELLAZIONE DEL TESTO DI ANNUNCIO **2008 11** SELEZIONE MODALITÀ DI RISPOSTA (ANNUNCIO1/ANNUNCIO2) \_\_\_\_\_\_\_\_\_\_ 12 SQUILLI DI RISPOSTA/FUNZIONE SALVAGETTONE \_\_ 12 IMPOSTAZIONE DELLA DATA <sup>E</sup> DELL'ORA \_\_\_ 13 **OPERAZIONI PRINCIPALI \_\_\_\_\_\_\_ 14** ATTIVAZIONE/DISATTIVAZIONE SEGRETERIA \_\_ 14 RISPOSTA ALLE CHIAMATE IN MODALITÀ SEGRETERIA \_\_\_\_\_\_\_\_\_\_\_\_\_\_\_\_\_\_\_ 14 RISPOSTA ALLE CHIAMATE IN MODALITÀ RISPONDITORE \_\_\_\_\_\_\_\_\_\_\_\_\_\_\_\_\_\_ 15 ASCOLTO DEI MESSAGGI RICEVUTI 16 FUNZIONE FILTRO \_\_\_\_\_\_\_\_\_\_\_\_\_\_\_\_ 18 REGISTRAZIONE DI MESSAGGI MEMO \_\_\_\_ 18 REGISTRAZIONE DI UNA CONVERSAZIONE IN CORSO \_\_\_\_\_\_\_\_\_\_\_\_\_\_\_\_\_\_\_\_\_ 18 CANCELLAZIONE DI TUTTI I MESSAGGI \_\_\_\_ 19 CANCELLAZIONE DI UN SINGOLO MESSAGGIO \_\_\_ 19 MEMORIA PIENA \_\_\_\_\_\_\_\_\_\_\_\_\_\_\_\_\_ 20

2

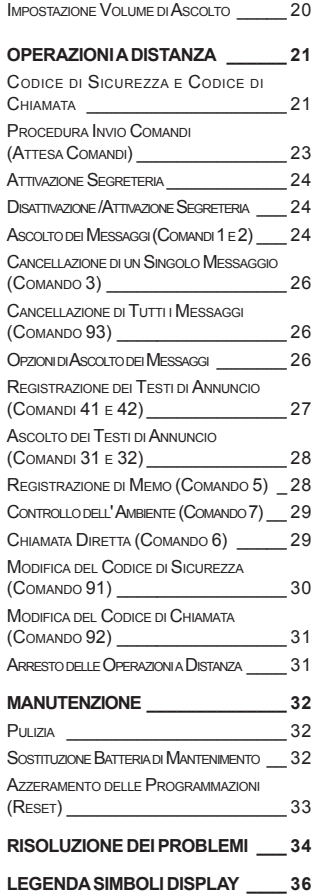

## **INTRODUZIONE**

## **CARATTERISTICHE PRINCIPALI**

Questa è una segreteria telefonica digitale di alta qualità e dotata di prestazioni innovative, ad esempio:

- **•** Completamente digitale: funziona senza nessuna cassetta audio ed è possibile avanzare al messaggio successivo o retrocedere a quello precedente alla semplice pressione di un tasto.
- **•** Guida vocale indicante lo stato della segreteria, la programmazione, la data (giorno della settimana) e l'ora.
- **•** Capacità massima di registrazione: 13,5 minuti (fino a 59 messaggi di max. 60 secondi ciascuno).
- **•** Due annunci in uscita (min. 4 max. 60 secondi ciascuno) registrabili dall'utente: Annuncio 1, per la modalità Segreteria, e Annuncio 2 per la modalità Risponditore.
- **•** Due annunci pre-registarti (uno per la modalità Segreteria e uno per quella Risponditore)
- **•** Possibilità di registrazione di messaggi memo (promemoria) di 60 secondi.
- **•** Mantenimento dei messaggi ricevuti e delle impostazioni in caso di mancanza della corrente elettrica tramite una batteria da 9V (tipo transistor).
- **•** Indicazione luminosa di nuovi messaggi.
- **•** Possibilità di ascolto di tutti i messaggi ricevuti oppure solo di quelli nuovi.
- **•** Cancellazione singola o totale dei messaggi ricevuti (ad eccezione di quelli nuovi).
- **•** Display multifunzione digitale a due cifre: indica il numero dei messaggi ricevuti e i vari stati della segreteria.
- **•** Impostazione data e ora.
- **•** Regolazione del volume di ascolto.
- **•** Registrazione della conversazione in corso.
- **•** Tre modalità di risposta: dopo 2 squilli, dopo 4 squilli o modalità Salvagettone.
- **•** Controllo a distanza con codice di sicurezza a tre cifre (variabile a piacere).
- **•** Funzione di chiamata diretta con codice di chiamata a tre cifre programmabile.
- **•** Controllo dell'ambiente a distanza.

*Il costruttore, nell'impegno di migliorare costantemente la qualità dei propri prodotti, si riserva la facoltà di variarne le caratteristiche senza preavviso.*

## **ACCESSORI IN DOTAZIONE**

La confezione comprende:

- **•** Segreteria telefonica.
- **•** Cavo telefonico con spina/presa.
- **•** Alimentatore da 230Vc.a. 50 Hz / 12Vc.a. 300mA.
- **•** Batteria da 9V.
- **•** Manuale d'uso.
- **•** Guida sintetica all'uso.
- **•** Guida rapida tascabile per l'utilizzo a distanza.
- **•** Il certificato di garanzia.

*Se qualcuno di questi elementi dovesse mancare, contattate immediatamente il rivenditore.*

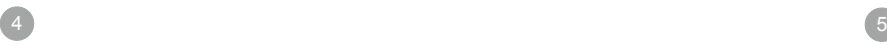

# **INSTALLAZIONE**

#### **AVVERTENZE**

La Vostra segreteria Vi garantirà anni di perfetto funzionamento osservando alcune regole, valide per qualsiasi dispositivo domestico elettrico o elettronico:

- **•** Collocate la segreteria su una superficie piana e stabile, in un luogo aerato e asciutto, poco polveroso ed al riparo dai raggi solari diretti.
- **•** Per l'installazione scegliete un luogo dal quale possiate agevolmente accedere ad una presa telefonica e ad una presa di rete elettrica 220V. Collocate i cavi in modo che nessuno possa inciamparvi accidentalmente.
- **•** Non collegate la segreteria ad una sorgente elettrica condivisa da apparecchi che possono produrre forti disturbi elettrici (es. condizionatori, asciugacapelli ecc.).
- **•** Utilizzate esclusivamente l'alimentatore in dotazione per collegare la segreteria alla rete; l'utilizzo di un alimentatore non originale potrebbe danneggiarla seriamente.
- **•** Se del liquido dovesse essere versato accidentalmente sulla segreteria scollegatela immediatamente ed asciugatela perfettamente tramite un panno morbido ed asciutto. Se ritenete che il liquido sia penetrato all'interno non ricollegate la segreteria e contattate il servizio PRONTO di Master S.p.A..
- **•** In caso di problemi consultate il manuale per cercare di trovarne la causa. Se non riuscite a risolverli contattate il servizio PRONTO di Master S.p.A.. Tentativi di riparazione da parte di personale non autorizzato faranno decadere immediatamente la garanzia.

Per maggiori dettagli, per la pulizia e la manutenzione della segreteria consultate il capitolo "MANUTENZIONE".

#### **COLLEGAMENTO DELLA SEGRETERIA**

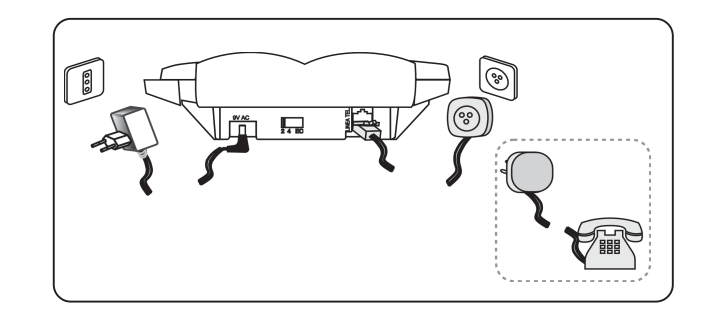

- **1 •** Inserite lo spinotto dell'alimentatore in dotazione nella presa contrassegnata con **ALIM.** posta sotto l'apparecchio.
- **2 •** Inserite la spina dell'alimentatore nella presa elettrica di rete da 220V.: la segreteria inizierà una procedura di autodiagnosi indicata sul display, che effettuerà un conteggio fino a *05*. Al termine di tale procedura la segreteria emetterà due bip e invierà la segnalazione vocale "SEGRE-TERIA ABILITATA" e il display visualizzerà "00".
- **3 •** *Inserite la batteria in dotazione come descritto nel paragrafo seguente.*
- **4 •** Inserite la spinetta modulare del cavo di linea nell'apposita presa contrassegnata con **LINEA TEL.** posta sul retro dell'apparecchio.
- **5 •** Infine, inserite la spina/presa nella presa di linea telefonica.
- **6 •** Nel caso dobbiate associare il Vostro telefono alla segreteria sarà sufficiente inserire la spina del telefono nella spina/presa della segreteria come descritto nella figura sopra.

**NOTA:** *se l'autodiagnosi dovesse fallire il display indicherà Er. Provate ad eseguire un azzeramento delle impostazioni come da paragrafo "Azzeramento delle Programmazioni (Reset)". La segreteria non è ancora pronta all'uso. Sarà necessario procedere con le operazioni descritte nel capitolo "Personalizzazione della segreteria".*

#### **INSERIMENTO DELLA BATTERIA**

La *batteria di mantenimento* serve a conservare in caso di brevi interruzioni di alimentazione elettrica i messaggi ricevuti, l'annuncio di risposta, il promemoria (*memo*), i codici.

*Si consiglia di inserire la batteria dopo aver collegato l'alimentatore.*

**IMPORTANTE!** *Assicurarsi che la linea telefonica sia scollegata durante l'inserimento della batteria.*

## *Per installare la batteria di mantenimento:*

- **1 •** Svitate la vite del coperchio del vano batterie nella parte inferiore dell'apparecchio.
- **2 •** Sollevate il coperchio.
- **3 •** Collegare i due terminali della batteria al connettore collocato all'interno del vano, rispettando la corretta polarità.
- **4 •** Inserite la batteria nel vano.
- **5 •** Chiudete il coperchio e riavvitatelo.

## **INDICAZIONE DI BATTERIA SCARICA**

Quando la batteria è scarica oppure non è installata, il display visualizzerà alternativamente il messaggio **"Lo"** ed il numero dei messaggi ricevuti. Provvedete a sostituirla o ad inserirla nuovamente.

**NOTA***: a causa della ridotta dimensione della batteria, il mantenimento dei messaggi è assicurato per brevi periodi di assenza di alimentazione elettrica; per tanto in caso di frequenti interruzioni di alimentazione si consiglia di usare batterie ad alta capacità ed in grado di erogare correnti medio/alte.*

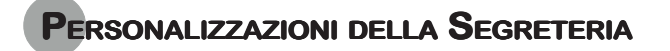

#### **MESSAGGIO PRE-REGISTRATO**

La segreteria dispone di un messaggio pre-registrato: "PREGO, LASCIARE UN MESSAGGIO DOPO IL BIP" che l'utente può utilizzare senza dover registrare il proprio annuncio.

**NOTA:** *in caso di utilizzo in modalità Risponditore (vedere paragrafo "Selezione modalità di risposta (Annuncio 1/Annuncio 2)"), se l'Annuncio 2 non è stato registrato, la segreteria risponderà dopo 8 squilli inviando il messaggio "SEGRETERIA NON ABILI-TATA, PREGO INVIARE CODICE" e si porrà in stato di "attesa comandi" per un breve periodo (vedere paragrafo "Procedura di invio comandi ("attesa comandi")" nel capitolo OPERAZIONI A DISTANZA).*

#### **TESTI DI ANNUNCIO**

Si possono registrare due diversi annunci in uscita emessi in base alla modalità di risposta programmata (**Segreteria** o **Risponditore**, vedere più avanti il paragrafo "Selezione modalità di risposta (Annuncio 1/Annuncio 2)"). Ogni annuncio può durare da un minimo di 4 ad un massimo di 60 secondi:

- **•** *Annuncio 1*: viene emesso in modalità Segreteria (con il selettore posto su **SEGR.** o **SEGR.+AL.**), ed invita chi ha chiamato a lasciare un messaggio.
- **•** *Annuncio 2*: viene emesso quando volete utilizzare la Vostra segreteria come Risponditore (con il selettore posto su **RISP.**). In questa modalità, utile ad esempio se dovete passare lunghi periodi fuori casa, chi ha chiamato non potrà registrare messaggi al termine dell'annuncio.

Una volta effettuata la registrazione di entrambi i testi di annuncio (vedere paragrafo seguente "Registrazione dei testi di annuncio"), si potrà selezionare la modalità di risposta più adatta (Segreteria/Risponditore).

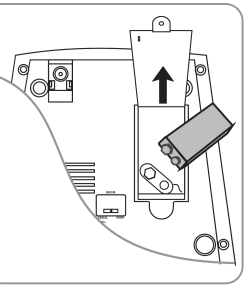

## **REGISTRAZIONE DEI TESTI DI ANNUNCIO**

#### *Registrazione dell'Annuncio 1*

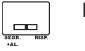

ston.

 $\qquad \qquad \blacksquare$ 

Portate il selettore posto sotto l'apparecchio su **SEGR.**

oppure su **SEGR.+AL.**

Con la segreteria accesa tenete premuto il tasto **ANNUNCIO** fino a quando il display visualizzerà:

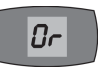

La segreteria annuncerà "PREGO REGISTRARE DOPO IL BIP" ed emetterà una segnalazione acustica.

Rilasciate il tasto **ANNUNCIO** e dettate il messaggio parlando chiaramente ad una distanza di circa 30 cm dal microfono della segreteria.

> Durante la registrazione dell'Annuncio 1 sul display partirà il timer di registrazione: avete 60 secondi per terminare l'annuncio.

Per terminare la registrazione premete nuovamente il tasto **ANNUNCIO**. La segreteria emetterà un bip seguito da "ANNUNCIO 1" quindi farà riascoltare l'annuncio per verificarne l'esattezza:

**OP** 

Durante il riascolto dell'annuncio, il display ne visualizza la durata.

#### *Registrazione dell'Annuncio 2*

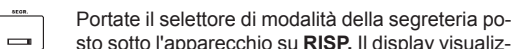

RC sto sotto l'apparecchio su **RISP.** Il display visualiz-

zerà: Con la segreteria accesa tenete premuto il tasto

**ANNUNCIO** fino a quando sentirete il messaggio "PREGO REGISTRARE DOPO IL BIP" seguita da una segnalazione acustica. Il display visualizzerà:

Durante la registrazione dell'Annuncio 2 sul display partirà il timer di registrazione: avete 60 secondi per terminare l'annuncio.

Al termine della registrazione premete nuovamente il tasto **ANNUNCIO**. La segreteria emetterà un bip seguito da "ANNUNCIO 2" quindi farà riascoltare l'annuncio per verificarne l'esattezza.

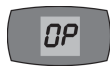

 $0<sub>r</sub>$ 

 $\sim$  11

Durante il riascolto dell'annuncio, il display ne visualizza la durata.

#### *Ascolto dei Testi di Annuncio*

Portate il selettore posto sotto la segreteria su **SEGR.** o **SEGR.+AL.** per riascoltare l'Annuncio 1, oppure su **RISP.** per riascoltare l'Annuncio 2. Di seguito:

Premete brevemente il tasto ANNUNCIO. La segreteria dirà "ANNUNCIO 1" oppure "ANNUNCIO 2" e il display visualizzerà:

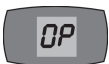

Durante l'ascolto il display visualizzerà la durata dell'annuncio.

Per terminare l'ascolto prima della fine dell'annuncio premete il tasto ANNUNCIO.

**NOTA:** *se non avete ancora registrato l'annuncio personalizzato, la segreteria emetterà "ANNUNCIO 1, PREGO REGISTRARE AN-NUNCIO" se siete in modalità segreteria, oppure "ANNUNCIO 2, PREGO REGISTRARE ANNUNCIO", se siete in modalità risponditore.*

## **SOSTITUZIONE O CANCELLAZIONE DEL TESTO DI ANNUNCIO**

- **•** Se desiderate sostituire il testo di annuncio ripetete le operazioni descritte nel precedente paragrafo "Registrazione dei testi di annuncio": l'annuncio nuovo si sovrapporrà a quello vecchio.
- **•** Per cancellare il testo di Annuncio 1, con il selettore posizionato su **SEGR./SEGR.+AL.**:

Premete il tasto ANNUNCIO. La segreteria dirà "AN-NUNCIO 1" e sul display comparirà:

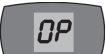

 Durante l'ascolto dell'annuncio premete il tasto CANCELLA. Il display visualizzerà:

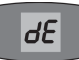

La segreteria invierà la segnalazione vocale "CANCELLATO", quindi tornerà in stato di attesa messaggi.

**NOTA:** *per cancellare l'Annuncio 2, effettuate le operazioni sopra descritte avendo cura di posizionare il selettore su RISP.*

## **SELEZIONE MODALITÀ DI RISPOSTA (ANNUNCIO 1/ANNUNCIO 2)**

Tramite il selettore posto sotto l'apparecchio è possibile selezionare due modalità di risposta:

 $\equiv$ 

 $\qquad \qquad \blacksquare$ 

**SEGR.**: la segreteria invia l'Annuncio 1 e al termine registra il messaggio. **RISP.**: la segreteria funziona solo come Risponditore, ovvero sen-

za registrazione di messaggi, inviando l'Annuncio 2.

**NOTA:** *è possibile impostare la modalità di risposta su SEGR.+AL.; in tal caso la segreteria emetterà un segnale acustico ogni 30 secondi per indicare la presenza di nuovi messaggi.*

## **SQUILLI DI RISPOSTA/FUNZIONE SALVAGETTONE**

E' possibile regolare il numero di squilli dopo i quali risponderà la segreteria; utilizzando il selettore **2/4/EC** posto sul retro dell'apparecchio:

2 4 EC

- **•** Se desiderate che la segreteria risponda sempre dopo il secondo squillo portate il selettore su **2**.
- **•** Se preferite che la risposta avvenga sempre dopo il quarto squillo (per darvi il tempo di rispondere se siete in casa) portate il  $2.4 EC$ selettore su **4**.
- **•** In alternativa potete attivare la modalità *Salvagettone* portando il selettore su **EC**: la segreteria risponde dopo due squilli se ci  $2A$  EC sono messaggi registrati oppure dopo quattro se non ce ne sono. Tale funzione è utile per effettuare le operazioni a distanza: infatti, se la segreteria non risponde dopo il secondo squillo, il chiamante potrà riagganciare sapendo che non ci sono messaggi registrati.

#### **IMPOSTAZIONE DELLA DATA E DELL'ORA**

Durante l'ascolto dei messaggi, la segreteria ne annuncia il giorno e l'ora. La data/ora (di fabbrica: Domenica, 0:00), deve essere programmata nel modo seguente:

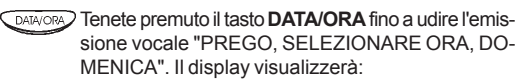

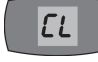

Procedete all'impostazione del giorno della settima-

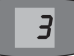

- na servendoVi dei tasti < **istuare** per incrementare o diminuire il giorno della settimana: la segreteria lo annuncerà e lo indicherà contestualmente sul display con il numero progressivo corrispondente (Es.: 3 per martedì).
- Premete il tasto **DATA/ORA** per conferma. La segreteria annuncerà "Zero" e il display visualizzerà:

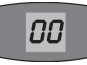

 $l<sup>2</sup>$ 

Servitevi dei tasti < **per impostare l'ora** (da 00 a 23). La segreteria annuncerà l'ora (Es.: "dodici") e il display visualizzerà:

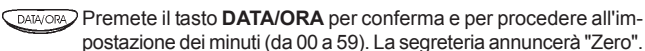

Servitevi dei tasti  $\ll l$   $\gg$  per incrementare o diminuire i minuti. La segreteria annuncerà i minuti (Es.: "dieci") e il display visualizzerà:

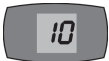

 $|L|$ 

Confermate col tasto **DATA/ORA**. La segreteria annuncerà la data e l'ora da Voi impostate.

Per verificare l'impostazione della data/ora, con la segreteria in stato di attesa messaggi, è sufficiente premere il tasto **DATA/ORA**. La segreteria annuncerà la data e l'ora impostate e sul display comparirà:

**NOTA***: durante l'impostazione della data e dell'ora, se attenderete oltre 9 secondi, la segreteria tornerà automaticamente in stato di attesa messaggi e verrà mantenuta la precedente impostazione della data e dell'ora.*

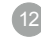

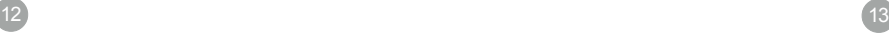

# **OPERAZIONI PRINCIPALI**

## **ATTIVAZIONE/DISATTIVAZIONE DELLA SEGRETERIA**

In caso non desideriate utilizzare la Vostra segreteria, potrete disattivarla nel seguente modo:

**CON/OFF** Premete il tasto **ON/OFF**. Verrà emesso il messaggio "SEGRE-TERIA NON ABILITATA".

L'indicatore luminoso o posto sulla segreteria si spegnerà.

Per riattivarla:

**CONOFF** Premete nuovamente il tasto **ON/OFF**. Verrà emesso il messaggio "SEGRETERIA ABILITATA".

L'indicatore luminoso posto sulla segreteria si riaccenderà.

**NOTE:** *il display visualizza sempre il numero totale dei messaggi anche se la segreteria è disattivata.*

*Quando la segreteria non è attiva, risponderà sempre dopo 8 squilli annunciando "SEGRETERIA NON ABILITATA, PRE-GO INVIARE CODICE" seguito da 3 brevi segnalazioni acustiche ponendosi in modalità di "attesa comandi" (vedere capitolo "OPERAZIONI A DISTANZA").*

## **RISPOSTA ALLE CHIAMATE IN MODALITÀ SEGRETERIA**

All'arrivo di una chiamata la vostra segreteria eseguirà in sequenza le seguenti operazioni:

**1 •** Dopo il numero di squilli preimpostato la segreteria emetterà l'Annuncio 1 seguito da un bip. Il display visualizzerà:

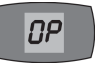

**2 •** Inizierà la registrazione del messaggio che verrà emesso dall'altoparlante della segreteria (consultate il paragrafo "Funzione Filtro") e sul display comparirà:

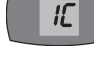

- **3 •** Al termine del messaggio si arresta la registrazione e la linea viene rilasciata. Se il chiamante raggiunge il tempo massimo di registrazione (60 secondi) la segreteria, al raggiungimento del 55° secondo, emette un bip di avviso e, raggiunto il tempo massimo, chiuderà il collegamento.
- **4** L'indicatore luminoso sulla segreteria lampeggerà per indicare la presenza di nuovi messaggi e il numero dei messaggi sul display verrà incrementato di una unità.

**NOTA:** *la segreteria interromperà il collegamento al verificarsi di una delle seguenti condizioni:*

- *Il chiamante effettua una pausa superiore a otto secondi.*
- *Vengono emessi toni di centrale indicanti il segnale di occupato o di congestione.*
- *Viene sollevato il telefono associato per parlare col chia mante.*

*I messaggi ricevuti verranno sempre registrati a meno che il chiamante...*

- *...chiuda la comunicazione durante l'emissione dell'annuncio.*
- *...lasci un messaggio di durate inferiore a 4 secondi.*

## **RISPOSTA ALLE CHIAMATE IN MODALITÀ RISPONDITORE**

E' possibile impostare la segreteria come solo Risponditore in modo che risponda alle chiamate emettendo l'Annuncio 2 senza registrare alcun messaggio. Per attivare questa modalità spostate il selettore sotto l'apparecchio su **RISP.** (paragrafo "Selezione modalità di risposta (Annuncio 1/Annuncio 2)").

In modalità Risponditore la segreteria risponderà alle chiamate emettendo l'Annuncio 2; qualora non lo aveste ancora registrato, all'arrivo di una chiamata, dopo 8 squilli, la segreteria invierà "SEGRETERIA NON ABILITATA, PREGO INVIARE CODICE" e si porrà in stato di "attesa comandi" (vedere capitolo "OPERAZIONI A DISTANZA").

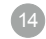

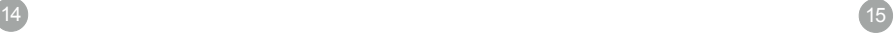

### **ASCOLTO DEI MESSAGGI RICEVUTI**

In caso di presenza di nuovi messaggi l'indicatore luminoso e lampeggerà e il display indicherà il numero totale dei messaggi registrati. Al termine dell'ascolto di ogni messaggio la segreteria emetterà la data e l'ora in cui è stato registrato. Quando avrete ascoltato tutti i messaggi la segreteria annuncerà "FINE MESSAGGI" e si porrà nuovamente in stato di attesa messaggi. L'indicatore luminoso smetterà di lampeggiare.

**NOTA:** *nel caso in cui abbiate selezionato la modalità di risposta SEGR.+AL., la presenza di nuovi messaggi verrà indicata anche dall'emissione di un bip ogni 30 secondi.*

#### *Per ascoltare i nuovi messaggi:*

Questa segreteria Vi permette di ascoltare i soli nuovi messaggi ricevuti alla semplice pressione del tasto **ASCOLTO/MEMO:**

Premete il tasto **ASCOLTO/MEMO.** La segreteria annuncerà il numero totale dei messaggi presenti in essa e farà ascoltare i nuovi messaggi in sequenza numerandoli a partire da "Messaggio 1", "Messaggio 2"... e così via.

**ATTENZIONE!** *La numerazione in sequenza dei messaggi è riferita solo a quelli nuovi, indipendentemente dal numero totale dei messaggi presenti in segreteria.*

Durante l'ascolto è possibile regolare il volume di ascolto tramite i tasti **"** *A* / ▼".

Durante l'ascolto dei messaggi il display indicherà il numero e la durata di ciascuno di essi.

Al termine dell'ascolto di ogni messaggio verranno annunciati il giorno e l'orario in cui questo è stato ricevuto.

Al termine dell'ascolto di tutti i nuovi messaggi verrà annunciato "FINE MESSAGGI" e il display visualizzerà il numero totale dei messaggi presenti (max. 59).

#### *Per ascoltare tutti i messaggi presenti:*

Premete 2 volte di seguito il tasto **ASCOLTO/MEMO.** La segreteria annuncerà il numero totale dei messaggi (vecchi e nuovi) presenti in essa e li farà ascoltare in sequenza numerandoli a partire da "Messaggio 1", "Messaggio 2"... e così via. Il display visualizzerà il numero di ciascun messaggio (Es.: 02) e ne indicherà la durata. Al termine dell'ascolto di tutti i messaggi la segreteria annuncerà "FINE MESSAGGI" e il display visualizzerà il numero totale dei messaggi memorizzati.

**NOTE:** *in caso non vi fossero messaggi, alla pressione del tasto ASCOLTO/MEMO verrà annunciato "NON CI SONO MESSAGGI".*

*Nel caso vi fossero solo messaggi già memorizzati, alla pressione del tasto ASCOLTO/MEMO la segreteria annuncerà il numero totale dei messaggi memorizzati.*

*Durante l'ascolto dei messaggi ricevuti la segreteria non risponde alle chiamate.*

#### *Opzioni disponibili durante l'ascolto*

 $\sim$  16  $\sim$  17  $\sim$  17  $\sim$ 

Durante l'ascolto dei messaggi registrati è possibile:

- **•** *Riascoltare un messaggio.* Premete una volta il tasto  $\leq$
- *Avanzare di un messaggio*. Premete il tasto **DES**: si passerà al messaggio successivo; quindi la segreteria proseguirà con la normale funzione di ascolto. Ulteriori pressioni del tasto **FID** faranno avanzare l'ascolto ai messaggi successivi.
- Retrocedere di un messaggio. Premete due volte il tasto  $\leq$ riori pressioni del tasto  $\leq$  faranno ascoltare i messaggi precedenti.
- Mettere in pausa l'ascolto. Premete il tasto (Ascolio/MEMO). La segreteria interromperà l'ascolto per pochi secondi dopo di chè, se non riattiverete l'ascolto entro 9 secondi, uscirà automaticamente dalla funzione di ascolto dei messaggi annunciando "FINE MESSAGGI".
- *Riprendere l'ascolto dopo la pausa.* Premete il tasto (ASCOLIO/MEMO) entro 9 secondi circa.
- Concludere l'ascolto dei messaggi. Premete una volta il tasto woren): i messaggi verranno automaticamente memorizzati e la segreteria tornerà in stato di attesa messaggi.

## **FUNZIONE FILTRO**

Questa funzione consente di ascoltare il messaggio dettato dal  $\blacktriangle$ chiamante mentre quest'ultimo lo sta registrando. E' possibile regolare il volume d'ascolto in altoparlante tramite i tasti " **/** ".

La funzione filtro è utile quando si è in casa, per valutare l'importanza della chiamata ricevuta e decidere se rispondere personalmente. In tal caso sollevate la cornetta del telefono collegato alla segreteria (la parte di messaggio già registrata verrà considerata come un normale messaggio e incrementerà il conteggio delle chiamate).

## **REGISTRAZIONE DI MESSAGGI MEMO**

Potrete utilizzare la segreteria digitale per registrare dei messaggi memo (promemoria). Ciascun memo dovrà avere una durata massima di 60 sec. e verrà gestito dalla segreteria come un normale messaggio ricevuto.

Per registrare un memo:

CASCOITONENC) Con la segreteria accesa tenete premuto il tasto **ASCOLTO/MEMO** fino a quando il display visualizzerà:

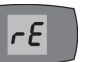

La segreteria annuncerà "PREGO REGISTRARE DOPO IL BIP" ed emetterà una segnalazione acustica.

Rilasciate il tasto **ASCOLTO/MEMO** e dettate il messaggio parlando chiaramente ad una distanza di circa 30 cm dal microfono della segreteria.

Per terminare la registrazione premete il tasto **ASCOLTO/MEMO**. La segreteria emetterà un bip.

#### **REGISTRAZIONE DI UNA CONVERSAZIONE IN CORSO**

E' possibile utilizzare la memoria della segreteria per registrare le telefonate in corso. Ogni registrazione verrà gestita come un normale messaggio ricevuto. La durata di una registrazione dipende dai messaggi già registrati. In caso non ve ne siano può avere una durata massima di 13,5 minuti.

Per registrare la conversazione telefonica in atto:

Tenete premuto il tasto **REC** per circa quattro secondi: la segreteria invierà un bip ed il display indicherà brevemente:

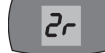

 $\sim$  18  $\,$ 

Rilasciate ora il tasto e parlate normalmente. Il timer inizierà il conteggio della durata della conversazione (da 0 a 59 secondi, dopo di che ricomincerà da 0).

REC La funzione di registrazione verrà arrestata quando premerete il tasto **REC**. Il numero dei messaggi sul display verrà incrementato di una unità.

**NOTA:** *al termine di una registrazione, ricordateVi di premere , altrimenti potrebbe saturarsi la memoria della Vostra segreteria poichè questa funzione non dispone di timer.*

## **CANCELLAZIONE DI TUTTI I MESSAGGI**

Per cancellare i messaggi già ascoltati, con la segreteria in stato di attesa messaggi:

Tenete premuto il tasto **CANCELLA** fino a quando il display visualizzerà:

 $|dE|$ 

La segreteria annuncerà "MESSAGGI CANCELLATI".

**NOTA:** *vengono cancellati solo i messaggi già ascoltati.*

#### **CANCELLAZIONE DI UN SINGOLO MESSAGGIO**

rà:

Per cancellare un singolo messaggio, durante il suo ascolto:

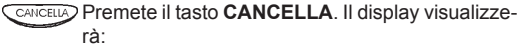

 $|d\mathcal{E}|$ 

La segreteria annuncerà "MESSAGGIO CANCELLATO".

#### **MEMORIA PIENA**

Se la memoria si fosse esaurita (per esempio per troppi messaggi, memo o registrazioni effettuate) il display lo segnalerà indicando alternativamente "**Fu**", "**AO**" e il numero dei messaggi presenti. La segreteria non accetterà più alcun messaggio e si commuterà automaticamente in modalità risponditore inviando l'annuncio 2 seguito da "MEMORIA ESAURITA".

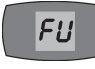

 $(21)$ 

Se l'annuncio 2 non è stato registrato, alle chiamate successive la segreteria risponderà dopo 8 squilli con il messaggio "SEGRETERIA NON ABILI-TATA, PREGO INVIARE CODICE, MEMORIA ESAURITA", attendendo circa 4 secondi prima di rilasciare la linea. Questo permette di inviare il codice di sicurezza a distanza per ascoltare i messaggi, per cancellarli e liberare la memoria senza rientrare a casa.

Nel caso in cui vogliate registrare un messaggio memo, alla pressione del tasto **ASCOLTO/MEMO**, la segreteria annuncerà "MEMORIA ESAURITA".

#### **IMPOSTAZIONE DEL VOLUME DI ASCOLTO**

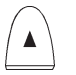

Per aumentare il volume di ascolto, premete ripetutamente il tasto "A". La segreteria segnalerà il raggiungimento del livello massimo di ascolto emettendo una segnalazione acustica.

 $\blacktriangledown$ 

Per diminuire il volume di ascolto, premete ripetutamente il tasto "**V**". La segreteria segnalerà il raggiungimento del livello massimo di ascolto emettendo una segnalazione acustica.

**OPERAZIONI A DISTANZA** 

## **CODICE DI SICUREZZA E CODICE DI CHIAMATA**

E' possibile interrogare e controllare a distanza la segreteria telefonica tramite un comune telefono. Tali operazioni sono consentite solo a chi dispone dell'appropriato **codice di sicurezza** programmabile di tre cifre (impostato di fabbrica pari a 000) e del **codice di chiamata**, anch'esso programmabile di tre cifre (impostato di fabbrica pari a 999). Il codice di sicurezza è necessario per attivare i comandi a distanza, il codice di chiamata è utile in caso di chiamata diretta (vedere paragrafo "Chiamata diretta" in questo capitolo).

**NOTA:** *il telefono da cui si chiama deve essere di tipo funzionante a toni multifrequenza (MF), diversamente sarà necessario procurarsi un apposito dispositivo a forma di tastierina (beeper) che consente di inviare tali toni sulla linea accostandolo al microfono del telefono.*

Prima di procedere con le operazioni a distanza è necessario verificare ed eventualmente variare tali codici come di seguito descritto.

#### *Variazione del codice di sicurezza e del codice di chiamata*

Per variare il codice di sicurezza a tre cifre (impostato in fabbrica su **000**) procedete come segue:

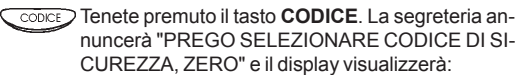

 $\overline{\mathsf{S}}$  i

Servitevi dei tasti <
intervitevi dei tasti <
intervitevi dei tasti <
intervitevi dei tasti <
intervitevi dei tasti <
intervitevi dei tasti <
intervitevi dei tasti <
intervitevi dei tasti <
intervitevi dei tasti <
intervit a 9) del codice di sicurezza. La segreteria annuncerà il numero da Voi selezionato (Es.: "UNO").

CODICE<sub>.</sub> La segreteria annuncerà "ZERO" e il display visualizzerà:

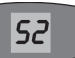

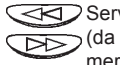

Servitevi dei tasti < **per selezionare il secondo numero** (da 0 a 9) del codice di sicurezza. La segreteria annuncerà il numero da Voi selezionato (Es.: "UNO").

C<sub>CODICE</sub> Confermate premendo il tasto **CODICE**. La segreteria annuncerà "ZERO" e il display visualizzerà:

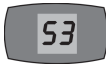

Servitevi dei tasti < **// bluestionare il terzo numero** (da 0 a 9) del codice di sicurezza. La segreteria annuncerà il numero da Voi selezionato (Es.: "UNO").

C<sub>CODICE</sub> Confermate premendo il tasto **CODICE**. La segreteria emetterà un bip e dopo una breve pausa annuncerà "PREGO, SELEZIONARE CODICE DI CHIA-MATA, NOVE". Il display visualizzerà:

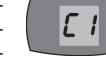

Per l'impostazione del codice di chiamata a tre cifre (Es.: 123), seguite la procedura sopra descritta.

Al termine la segreteria annuncerà "CODICE DI SICUREZZA 111, CODICE DI CHIAMATA 123".

**NOTA:** *nel caso in cui vengano digitati due codici uguali per il codice di sicurezza e per il codice di chiamata, la segreteria annuncerà "PREGO INVIARE CODICE, NOVE"; sarà necessario ripetere l'operazione di impostazione del codice di chiamata.*

#### *Verifica del codice di sicurezza e del codice di chiamata*

Per controllare il codice di sicurezza della segreteria è sufficiente premere il tasto **CODICE**: la segreteria annuncerà "CODICE DI SICUREZZA 111, CODICE DI CHIAMATA 123".

**NOTA:** *qualora i codici di sicurezza e di chiamata non siano stati personalizzati, come descritto nel paragrafo "Codice di sicurezza* e codice di chiamata", alla pressione del tasto  $\bigcirc$ conce), la segre*teria annuncerà "CODICE DI SICUREZZA 000, CODICE DI CHIA-MATA 999".*

#### **PROCEDURA DI INVIO COMANDI (ATTESA COMANDI)**

**IMPORTANTE!** *La procedura di invio comandi descritta in questo paragrafo verrà d'ora in poi indicata con "attesa comandi". Durante le operazioni a distanza il display visualizzerà sempre rC. Per interrompere un comando a distanza è sufficiente interrompere la linea riportando la segreteria in attesa chiamate.*

Per inviare i comandi a distanza è necessario predisporre la segreteria in modalità "attesa comandi":

- **1 •** Componete il numero telefonico cui è collegata la segreteria.
- **2 •** Dopo il numero di squilli preimpostati verrà emesso l'annuncio "PREGO LASCIARE UN MESSAGGIO DOPO IL BIP" oppure il messaggio da Voi registrato.
- **3 •** Durante o al termine dell'annuncio, premete il tasto "**#**" seguito dal codice di sicurezza (impostato in fabbrica su 000). Il display visualizzerà:

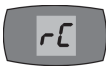

**4 •** La segreteria annuncerà "CI SONO N MESSAGGI" oppure "NON CI SONO MESSAGGI", di seguito emetterà un bip ed invierà il messaggio "PREGO INVIARE CODICE".

Se in modalità di "attesa comandi" la segreteria non riceverà nessun comando, trascorsi 9 secondi rilascerà la linea automaticamente.

**NOTA:** *se digiterete un codice di sicurezza errato, la segreteria rimarrà in modalità di registrazione di un nuovo messaggio. Per ulteriori tentativi inviare il codice di sicurezza sempre preceduto da "#": al sesto tentativo errato, la segreteria rilascerà la linea.*

 $(23)$ 

#### **ATTIVAZIONE DELLA SEGRETERIA**

Se uscendo Vi siete dimenticati la segreteria disattivata potete attivarla a distanza come segue:

- **1 •** Componete il numero telefonico al quale è collegata la segreteria.
- **2 •** La segreteria risponderà dopo **8** squilli annunciando "SEGRETERIA NON ABILITATA, PREGO INVIARE CODICE", di seguito emetterà **3** segnalazioni acustiche e si porrà in modalità di registrazione.
- **3 •** Digitate il tasto "**#**" seguito dal codice di sicurezza a 3 cifre (impostato in fabbrica su 000). A conferma dell'attivazione remota, la segreteria annuncerà "CI SONO N MESSAGGI" oppure "NON CI SONO MES-SAGGI", quindi emetterà un bip ed annuncerà "PREGO INVIARE CO-DICE" ponendosi in modalità "attesa comandi".

## **DISATTIVAZIONE/ATTIVAZIONE DELLA SEGRETERIA**

Se desiderate disattivare la segreteria a distanza, procedete come segue:

- **1 •** Portate la segreteria in modalità di "attesa comandi" (Fate riferimento al paragrafo "Procedura di invio comandi (Attesa comandi)").
- **2 •** Di seguito digitate **95** sulla tastiera del telefono (o sul beeper): la segreteria annuncerà "SEGRETERIA NON ABILITATA" di seguito emetterà un bip ed annuncerà "PREGO INVIARE CODICE" ponendosi in modalità "attesa comandi"; se desiderate attivare nuovamente la segreteria a distanza, digitate di nuovo **95** sulla tastiera del telefono (o sul beeper): la segreteria annuncerà "SEGRETERIA ABILITATA" di seguito emetterà un bip ed invierà il messaggio "PREGO INVIARE CODICE" ponendosi in modalità "attesa comandi".

#### **ASCOLTO DEI MESSAGGI (COMANDI 1 E 2)**

#### *Ascolto dei nuovi messaggi (comando 1)*

- **1 •** Portate la segreteria in modalità di "attesa comandi" (Fate riferimento al paragrafo "Procedura di Invio Comandi").
- **2 •** Digitate **1** sulla tastiera del telefono (o sul beeper).
- **3 •** La segreteria annuncerà il numero totale dei messaggi presenti in essa e farà ascoltare i nuovi messaggi in sequenza numerandoli a partire da "MESSAGGIO 1", "MESSAGGIO 2"... e così via. Al termine di ciascun messaggio verrà annunciato il giorno e l'orario in cui è stato registrato.
- **4 •** Al termine dell'ascolto dei nuovi messaggi la segreteria annuncerà "FINE MESSAGGI" e di seguito "PREGO INVIARE CODICE", ponendosi in modalità "attesa comandi".

**NOTA:** *nel caso in cui non ci siano nuovi messaggi, la segreteria annuncerà il numero totale dei messaggi presenti in essa e di seguito invierà il messaggio "PREGO INVIARE CODICE".*

#### *Ascolto di tutti i messaggi (comando 2)*

- **1 •** Portate la segreteria in modalità di "attesa comandi" (Fate riferimento al paragrafo "Procedura di Invio Comandi").
- **2 •** Digitate **2** sulla tastiera del telefono (o sul beeper).
- **3 •** La segreteria annuncerà il numero dei messaggi presenti (vecchi e nuovi) seguito da "MESSAGGIO 1", "MESSAGGIO 2"... Al termine di ciascun messaggio verrà annunciato il giorno e l'orario in cui è stato registrato.
- **4 •** Al termine dell'ascolto dei nuovi messaggi la segreteria annuncerà "FINE MESSAGGI", di seguito emetterà un bip ed invierà il messaggio "PREGO INVIARE CODICE" ponendosi in modalità "attesa comandi".

**NOTA:** *durante l'ascolto dei messaggi a distanza, la segreteria attiva un timer che ogni 90 secondi invia un breve segnale acustico interrompendo l'ascolto, per proseguire l'ascolto, entro 10 secondi, premete un qualsiasi tasto numerico della tastiera del Vostro telefono.*

 $(25$ 

#### **CANCELLAZIONE DI UN SINGOLO MESSAGGIO (COMANDO 3)**

E' possibile cancellare un messaggio già ascoltato a distanza nel modo seguente:

- **1 •** Durante l'ascolto di un messaggio, digitate **3** sulla tastiera del telefono (o sul beeper).
- **2 •** La segreteria annuncerà "MESSAGGIO CANCELLATO", di seguito emetterà un bip ed invierà il messaggio successivo a quello cancellato.

**NOTA:** *per annullare la cancellazione di un singolo messaggio premere ripetutamente il tasto* "**#**"*fino a quando non verrà emesso il messaggio precedentemente cancellato e prima che la segreteria annunci "FINE MESSAGGI".*

### **CANCELLAZIONE DI TUTTI I MESSAGGI (COMANDO 93)**

E' possibile cancellare tutti i messaggi già ascoltati a distanza nel modo seguente:

- **1 •** Portate la segreteria in modalità di "attesa comandi" (Fate riferimento al paragrafo "Procedura di Invio Comandi").
- **2 •** Digitate **93** sulla tastiera del telefono (o sul beeper).
- **3 •** La segreteria annuncerà "MESSAGGI CANCELLATI", di seguito emetterà un bip ed invierà il messaggio "PREGO INVIARE CODICE" ponendosi in modalità di "attesa comandi".

#### **OPZIONI DI ASCOLTO DEI MESSAGGI**

Durante l'ascolto dei messaggi, potete inviare diversi comandi alla Vostra segreteria:

- **•** *Riascoltare il messaggio*: premete il tasto **0**.
- **•** *Retrocedere al messaggio precedente*: premete il tasto "**#**".
- **•** *Avanzare al messaggio successivo*: premete il tasto **9**.
- **•** *Mettere in pausa l'ascolto*: premete il tasto "**\***" entro 9 secondi.
- **•** *Riprendere l'ascolto dalla pausa*: premete il tasto **1.**
- **•** *Cancellare il messaggio durante l'ascolto*: premete il tasto **3**.
- **•** *Concludere l'ascolto dei messaggi a distanza*: premete due volte il tasto "**\***", la segreteria annuncerà "FINE MESSAGGI, PREGO INVIARE CODICE", ponendosi in modalità di "attesa comandi".

#### **REGISTRAZIONE DEI TESTI DI ANNUNCIO (COMANDI 41 E 42)**

Per registrare o aggiornare a distanza i testi di annuncio procedete come segue.

- **1 •** Portate la segreteria in modalità "attesa comandi" (Fate riferimento al paragrafo "Procedura di Invio Comandi (Attesa comandi)").
- **2 •** Per registrare l'Annuncio 1 digitate **41** sulla tastiera del telefono (o sul beeper). La segreteria annuncerà "PREGO REGISTRARE DOPO IL BIP" e di seguito emetterà una segnalazione acustica: iniziate a parlare.
- **3 •** Per registrare l'Annuncio 2 digitate **42** sulla tastiera del telefono (o sul beeper). La segreteria annuncerà "PREGO REGISTRARE DOPO IL BIP" e di seguito emetterà una segnalazione acustica: iniziate a parlare.
- **4 •** Premete il tasto "**#**" per concludere la registrazione. La segreteria ripeterà l'annuncio da Voi registrato, di seguito emetterà un bip ed annuncerà "PREGO INVIARE CODICE", ponendosi in stato di "attesa comandi".

*NOTE: se impiegherete più di 60 secondi per la registrazione degli annunci , la segreteria si interromperà automaticamente ripetendo il testo registrato fino a quel momento.*

*Non è possibile cancellare a distanza il testo di annuncio.*

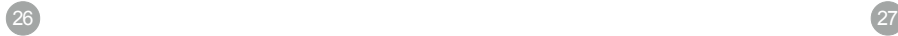

#### **ASCOLTO DEI TESTI DI ANNUNCIO (COMANDI 31 E 32)**

Per verificare a distanza i testi degli annunci registrati (Annuncio 1 e Annuncio 2):

- **1 •** Portate la segreteria in modalità di "attesa comandi" (Fate riferimento al paragrafo "Procedura di Invio Comandi (Attesa comandi)").
- **2 •** Per ascoltare l'Annuncio 1 digitate **31** sulla tastiera del telefono (o sul beeper). La segreteria emetterà il testo registrato.
- **3 •** Per ascoltare l'Annuncio 2 digitate **32** sulla tastiera del telefono (o sul beeper). La segreteria emetterà il testo registrato.
- **4 •** Al termine dell'annuncio la segreteria annuncerà "PREGO INVIARE CODICE" ponendosi in modalità "attesa comandi".

## **REGISTRAZIONE DI MEMO (COMANDO 5)**

E' possibile registrare a distanza un messaggio memo (promemoria) nel seguente modo:

- **1 •** Portate la segreteria in modalità di "attesa comandi" (Fate riferimento al paragrafo "Procedura di Invio Comandi (Attesa comandi)").
- **2 •** Digitate **5** sulla tastiera del telefono (o sul beeper). La segreteria annuncerà "PREGO REGISTRARE DOPO IL BIP" e di seguito emetterà una segnalazione acustica: potete iniziare a parlare.
- **3 •** Premete il tasto "**#**" per concludere l'ascolto. La segreteria, dopo un bip, annuncerà "PREGO INVIARE CODICE", ponendosi in modalità "attesa comandi".

*NOTA: se impiegherete più di 60 secondi per la registrazione del messaggio memo , la segreteria si interromperà automaticamente inviando "PREGO INVIARE CODICE" e ponendosi in modalità "attesa comandi".*

#### **CONTROLLO DELL' AMBIENTE (COMANDO 7)**

La segreteria può essere utilizzata come un microfono a distanza per controllare i suoni e le voci presenti nell'ambiente dove è stata installata.

- **1 •** Portate la segreteria in modalità di "attesa comandi" (Fate riferimento al paragrafo "Procedura di Invio Comandi (Attesa comandi)").
- **2 •** Digitate **7** sulla tastiera del telefono (o sul beeper). La segreteria annuncerà "ABILITATO". Il microfono della segreteria verrà attivato e potrete così ascoltare per 30 secondi i suoni provenienti dall'ambiente nel quale si trova la segreteria.
- **3 •** Premete il tasto "**#**" per concludere l'ascolto. La segreteria annuncerà "PREGO INVIARE CODICE", ponendosi in modalità "attesa comandi".

*NOTA: se desiderate prolungare l'ascolto di altri 30 secondi, premete nuovamente 7 sulla tastiera del telefono (o sul beeper).*

## **CHIAMATA DIRETTA (COMANDO 6)**

Questa funzione permette di inviare, attraverso l'altoparlante della segreteria, una serie di segnali acustici per attirare l'attenzione delle persone presenti vicino ad essa ed avvertirle che si desidera parlare direttamente con loro anzichè lasciare messaggi. Per inviare una chiamata diretta dovrete disporre del codice di chiamata diretta (consultate più sopra "Codice di sicurezza e codice di chiamata diretta"):

- **1 •** Componete il numero telefonico cui è collegata la segreteria.
- **2 •** Dopo il numero di squilli preimpostati partirà l'annuncio.
- **3 •** Di seguito premete il tasto "**#**" seguito dal codice di chiamata (impostato in fabbrica su 999). Il display visualizzerà:

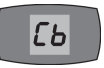

 $I\mathcal{L}$ 

- **4 •** La segreteria squillerà per 3 volte dopo di chè annuncerà "PREGO REGISTRARE DOPO IL BIP" e il display visualizzerà:
- **5 •** Se dopo i 3 squilli non ci sarà stata risposta, la segreteria si porrà in modalità di registrazione messaggi: potete lasciare un messaggio, ripetere l'operazione di chiamata diretta inviando nuovamente il codice di chiamata oppure riagganciare.

29

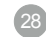

**NOTA:** *in fase di chiamata diretta, premete il tasto "\*" per rilasciare la linea; premete il tasto "#" per interrompere la chiamata diretta.*

*E' possibile accedere alla funzione chiamata diretta anche dalla modalità "attesa comandi" nel seguente modo:*

- **1 •** Portate la segreteria in modalità di "attesa comandi" (Fate riferimento al paragrafo "Procedura di Invio Comandi").
- **2 •** Digitate **6** sulla tastiera del telefono (o sul beeper). Il display visualizzerà:

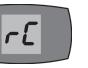

 $30$  31

**3 •** La segreteria squillerà per 3 volte dopo di chè annuncerà "PREGO INVIARE CODICE", ponendosi in modalità "attesa comandi".

**NOTA:** *la chiamata diretta va eseguita come prima operazione dopo la risposta della segreteria; trascorsi 15 secondi, la chiamata diretta dovrà essere ripetuta inviando il codice di chiamata preceduto dal tasto "#", oppure premendo il tasto 6 dalla modalità di "attesa comandi".*

## **MODIFICA DEL CODICE DI SICUREZZA (COMANDO 91)**

Per cambiare a distanza il codice di sicurezza a tre cifre:

- **1 •** Portate la segreteria in modalità di "attesa comandi" (Fate riferimento al paragrafo "Procedura di invio comandi (Attesa comandi)").
- **2 •** Digitate **91** sulla tastiera del telefono (o sul beeper). La segreteria annuncerà "PREGO INVIARE CODICE DI SICUREZZA".
- **3 •** Sulla tastiera del telefono (o sul beeper) digitate il nuovo codice (Es.: 333). La segreteria annuncerà "CODICE DI SICUREZZA 333", di seguito emetterà un bip ed invierà il messaggio "PREGO INVIARE CODI-CE", ponendosi in modalità "attesa comandi".

#### **MODIFICA DEL CODICE DI CHIAMATA (COMANDO 92)**

Per cambiare a distanza il codice di sicurezza a tre cifre:

- **1 •** Portate la segreteria in modalità di "attesa comandi" (Fate riferimento al paragrafo "Procedura di invio comandi (Attesa comandi)").
- **2 •** Digitate **92** sulla tastiera del telefono (o sul beeper). La segreteria annuncerà "PREGO INVIARE CODICE DI CHIAMATA".
- **3 •** Sulla tastiera del telefono (o sul beeper) digitate il nuovo codice (Es.: 123). La segreteria annuncerà "CODICE DI CHIAMATA 123", di seguito emetterà un bip ed invierà il messaggio "PREGO INVIARE CODICE". ponendosi in modalità "attesa comandi".

## **ARRESTO DELLE OPERAZIONI A DISTANZA (COMANDO 99)**

Questo comando serve per arrestare le operazioni a distanza riportando la segreteria in modalità di "attesa chiamate".

## **MANUTENZIONE**

## **PULIZIA**

Per pulire la segreteria utilizzate esclusivamente un panno morbido e ben pulito per togliere la polvere. Non utilizzate alcool, solventi, detergenti o abrasivi di nessun genere: nei casi di sporco più tenace inumidire leggermente il panno.

**NOTA:** *durante le operazioni di pulizia, accertarsi di non cambiare la posizione dei commutatori.*

#### **SOSTITUZIONE BATTERIA DI MANTENIMENTO**

Si consiglia di sostituire la batteria di mantenimento ogni anno e comunque quando sul display lampeggia velocemente la scritta "**Lo**". La batteria dovrà essere da 9V (comunemente chiamata "tipo transistor"). Per maggiori dettagli consultate il paragrafo "Batteria di mantenimento" nel capitolo "INSTAL-LAZIONE".

**NOTE:** *Prima di aprire il vano batteria, disconnettete il cavo di collegamento alla linea telefonica ma non scollegate l'alimentatore. Diversamente verranno ripristinate tutte le impostazioni di fabbrica e verranno persi gli Annunci e tutti i messaggi ricevuti. Al termine delle operazioni collegate nuovamente il cavo telefonico.*

*In caso di forti perturbazioni atmosferiche, e limitatamente alla loro durata, scollegate l'apparecchio dalla linea telefonica e disinserite le batterie. Successivamente ripristinate il collegamento, seguendo le istruzioni descritte in "Collegamento della segreteria" e "Inserimento della batteria"; verranno ripristinate tutte le impostazioni di fabbrica e verranno persi tutti i messaggi ricevuti.*

*Se la segreteria dovesse rimanere inattiva a lungo scollegate la linea telefonica e l'alimentatore e rimuovete la batteria per tutto il tempo di inattività.*

#### **AZZERAMENTO DELLE PROGRAMMAZIONI (RESET)**

In caso la Vostra segreteria fallisse l'autodiagnosi descritta al paragrafo "Collegamento della segreteria" e/o presentasse evidenti segni di malfunzionamento, è possibile ripristinarne il normale funzionamento tramite l'operazione di azzeramento delle programmazioni (reset). Per effettuare il reset:

- **1 •** Estraete la batteria di mantenimento dall'apposito vano eseguendo a ritroso le operazioni descritte nel paragrafo "Inserimento della batteria".
- **2 •** Scollegate l'alimentatore dalla segreteria eseguendo a ritroso quanto spiegato nel paragrafo "Collegamento della segreteria" per farla spegnere completamente e scollegate la linea telefonica.
- **3 •** Attendete 10 minuti quindi ricollegate l'alimentatore come spiegato nel paragrafo "Collegamento della segreteria": la segreteria inizierà il processo di autodiagnosi come se fosse stata accesa per la prima volta.
- **4 •** Installate nuovamente la batteria come spiegato nel paragrafo "Inserimento della batteria" e collegate la linea telefonica.

**NOTE:** *Il reset ripristinerà tutte le impostazioni di fabbrica, per cui verranno persi tutti i messaggi ricevuti e i messaggi memo e dovrete effettuare nuovamente le operazioni di personalizzazione (registrazione annuncio, impostazione giorno/orario, codici ecc.).*

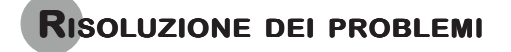

In caso di problemi questa tabella potrebbe aiutare ad evidenziarne la causa. Diversamente contattate il rivenditore o un centro assistenza autorizzato.

## (PRONTO(!) (199.102122

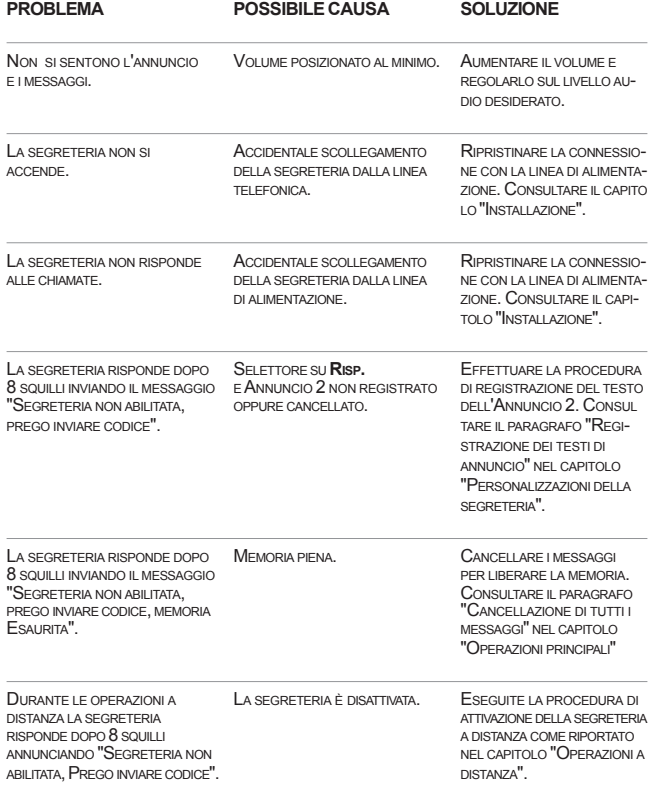

LA SEGRETERIA INVIA MEMORIA PIENA. CANCELLARE I MESSAGGI L'ANNUNCIO 2 ANCHE CON IL MEMORIA. L'ANNUNCIO 2 ANCHE CON IL SELETTORE SU SEGR./SEGR.-AL. DOPO L'INSTALLAZIONE DELLA ERRATO COLLEGAMENTO VERIFICARE LA CONNESSIO-<br>SEGRETERIA UNO O PIÙ TELEFONI DELLA LINEA TELEFONICA. NE CON LA LINEA TELEFO-SEGRETERIA UNO O PIÙ TELEFONI DELLA LINEA TELEFONICA. NE CON LA LINEA TELEFO-<br>COLLEGATI ALLA STESSA LINEA COLLEGATI ALLA STESSA LINEA<br>NON FUNZIONANO. TOLO "INSTALLAZIONE". IL GIORNO <sup>E</sup> <sup>L</sup>'ORA REGISTRATI - PROGRAMMAZIONE DATA/ORA RIPROGRAMMARE LA DATA <sup>E</sup> DOPO I MESSAGGI NON SONO NON ESEGUITA.<br>CORRETTI CORRETTI. - BATTERIA SCARICA. DELLA BATTERIA. NEL CASO SOSTITUIRLA E RIPETERE LA PROGRAMMAZIONE. CONSUL-TARE IL PARAGRAFO "IMPOSTA-ZIONE DELLA DATA E DELL'ORA" NEL CAPITOLO "PERSONALIZ-ZAZIONI DELLA SEGRETERIA". SOLLEVANDO IL TELEFONO IN IMPEGNO DELLA LINEA DEL SOLLEVANDO IL TELEFONO<br>MODAI ITÀ FII TRO. I A SFGRETERIA TELEFONO ASSOCIATO NON PREMERE IL TASTO **ON/OFF**. MODALITÀ FILTRO, LA SEGRETERIA TELEFONO ASSOCIATO NON<br>NON SI DISCONNETTE.<br>**RII EVATO.** NON SI DISCONNETTE. LA SEGRETERIA NON RIPRODUCE SONO MEMORIZZATI SOLO PREMERE RAPIDAMENTE 2<br>I MESSAGGI MEMORIZZATI MA NE MESSAGGI GIÀ ASCOLTATI. VOLTE IL TASTO **ASCOLTO/** I MESSAGGI MEMORIZZATI MA NE<br>INDICA IL NUMERO TOTALE. **INDICATE INDICATE CONDUCT** TASTO 2 IN STATO DI "ATTESA COMANDI" (VEDERE CAPITOLO "OPERAZIONI A DISTANZA").

35

# **LEGENDA SIMBOLI DISPLAY**

 $\overline{\phantom{a}}$ 

Questa tabella indica il significato di ogni simbolo che può apparire volta per volta sul display.

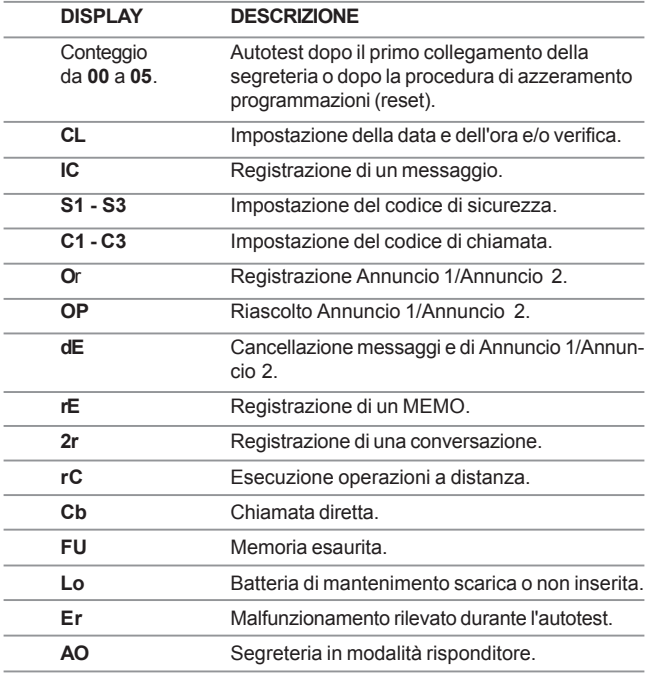

"Prodotto utilizzabile sul territorio italiano e conforme alla Direttiva 1999/5/CE, riguardante le apparecchiature radio e le apparecchiature terminali di telecomunicazioni e il reciproco riconoscimento della loro conformità".

36

Manuale d'Uso - Lucky - MU 01136-01 - 19/11/2003